# <span id="page-0-0"></span>**BPaaS Specifics**

## Availability of Additional User Data

Administrators can use **section** [Additional Data](https://doc.scheer-pas.com/display/BPAASADMIN/Users#Users-AdditionalData) in a user data sheet to manage additional user details such as company and contact data. In **Scheer PAS** BPaaS this additional information is part of the user object, thus available in your BPaaS system. For example the email address, the company or department name are available for usage in apps or for creation of role-specific filters.

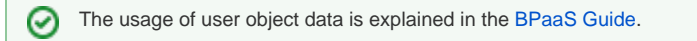

### <span id="page-0-1"></span>Usage of Profiles

Users of any **Scheer PAS** BPaaS business system need at least one BPaaS [standard profile](https://doc.scheer-pas.com/display/BPAASADMIN/Profiles) and one profile **with** namespace. Otherwise, they will not be able to work in the BPaaS system or save any of their work.

A design user models processes in BPaaS. But he should also be able to execute his own models, for example for testing purposes. Therefore, you will have to assign both standard profiles (**bpaas\_design\_user** and **bpaas\_execution\_user**) to a designer.

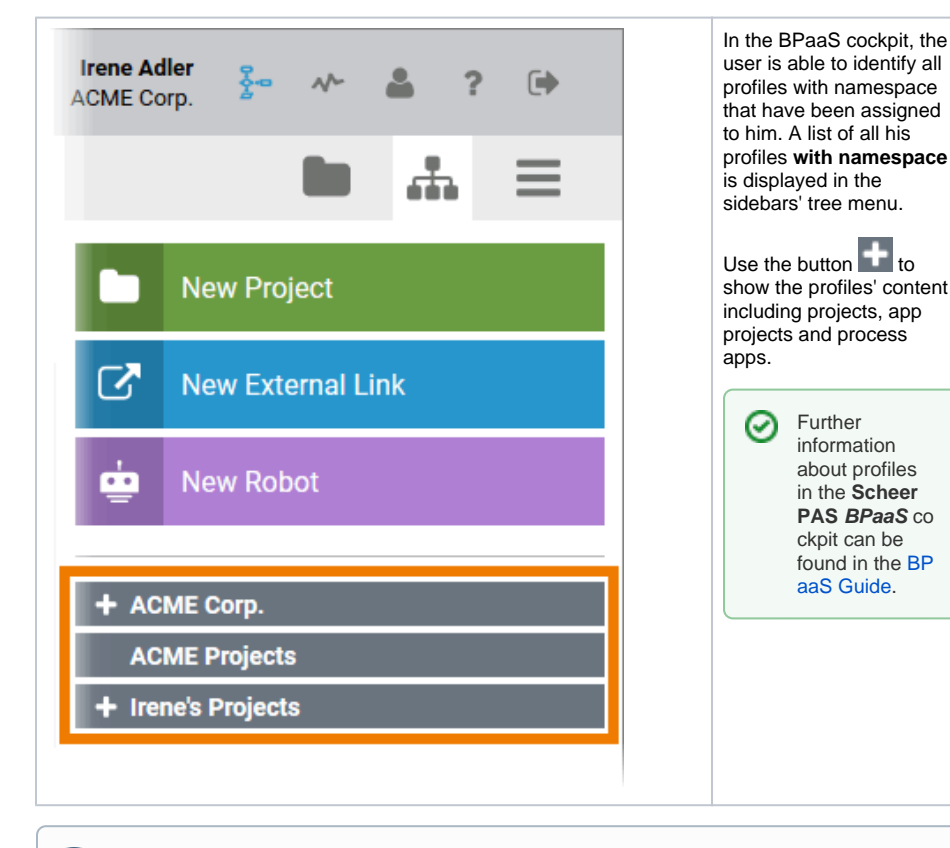

Generally, there is no need to assign additional permissions while creating new BPaaS profiles.

### <span id="page-0-2"></span>Inactive Profiles

O)

[Deactivated Profiles](https://doc.scheer-pas.com/display/BPAASADMIN/Edit+a+Profile#EditaProfile-DeactivatingaProfile) are not available in **Scheer PAS** BPaaS any more. Neither will they be listed in the cockpit, nor will you be able to select them while creating new projects.

If a user already created tiles for apps, that are saved in an enabled profile, the tiles will still appear in the cockpit, but in grey color.

#### **On this Page:**

- [Availability of Additional](#page-0-0)  [User Data](#page-0-0)
- [Usage of Profiles](#page-0-1) <sup>o</sup> [Inactive Profiles](#page-0-2)
- [Usage of Permissions](#page-1-0)

#### **Related Pages:**

- [Users](https://doc.scheer-pas.com/display/BPAASADMIN/Users)
- [Profiles](https://doc.scheer-pas.com/display/BPAASADMIN/Profiles)
- [Permissions](https://doc.scheer-pas.com/display/BPAASADMIN/Permissions)

#### **Related Documentation:**

[BPaaS](https://doc.scheer-pas.com/display/BPAASEN) <sup>o</sup> The Scheer PAS **[Cockpit](https://doc.scheer-pas.com/display/BPAASEN/The+Scheer+PAS+Cockpit)** <sup>o</sup> [Software Robot](https://doc.scheer-pas.com/display/BPAASEN/Software+Robot) • [BPaaS Entwicklerhandbuch](https://doc.scheer-pas.com/display/BPAASDEV) (German)  $O$  Das [Benutzerobjekt](https://doc.scheer-pas.com/display/BPAASDEV/Das+Benutzerobjekt)

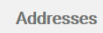

<span id="page-1-0"></span>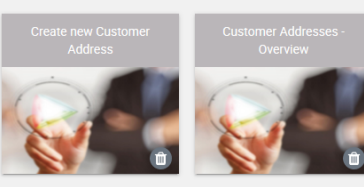

**¢ □ ○** 

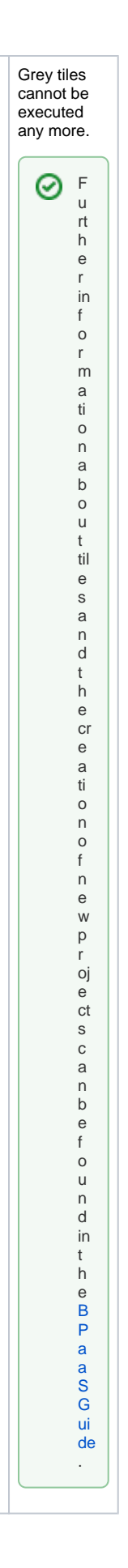

# Usage of Permissions

Administrators do not need to create new permissions for a **Scheer PAS** BPaaS system. The necessary permissions for the usage of the BPaaS features are assigned along with the BPaaS [standard profiles](https://doc.scheer-pas.com/display/BPAASADMIN/Profiles).